*Please note that the window school sites have to identify No Shows has always been 3 days, but due to the Labor Day holiday the District is extending the window to 4 days.*

*California changed its definition of No Shows for students; only under Scenario 1A is a school permitted to use the No Show Checkbox and End Status*

The following are instructions on how to resolve No Show scenarios during the **first 4 days of school**.

- Scenario 1A: The student was promoted or pre-enrolled as a new student to the school and has **NEVER** physically attended the school, has unexcused absences (no positive attendance) entered for his/her attendance for all first 4 days of school, and has not been claimed by another school in SCUSD or another CA school district . On the student's enrollment tab please do the following:
	- 1. Check the No Show check box
	- 2. Enter the End Date. This will be the same date as their enrollment Start Date
	- 3. Enter the End Status N470
	- 4. Click Save

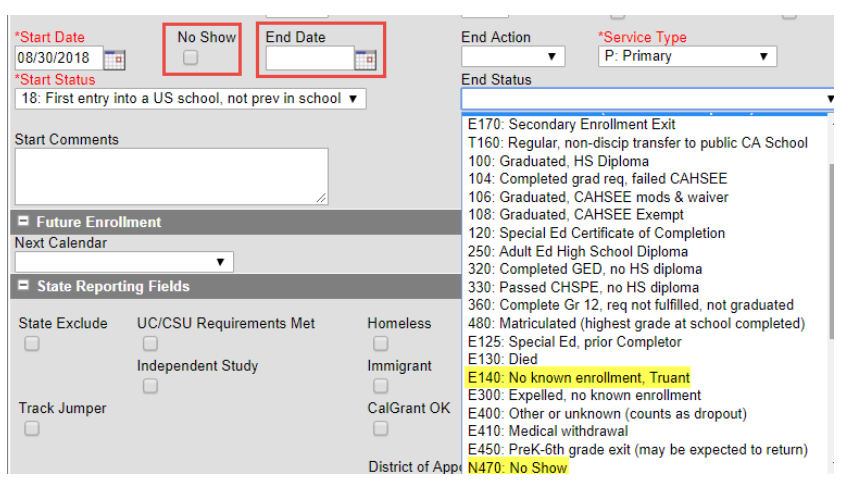

- Scenario 1B: The student has unexcused absence (no positive attendance) entered for their attendance for all first 4 days of school, **was enrolled in same school in previous year**, and has not been claimed by another school in SCUSD. On the student's enrollment tab please do the following:
	- 1. Enter the End Date, which should be the  $4<sup>th</sup>$  day of school (Not the first day of enrollment)
	- 2. Enter the End Status E140 (ages 6 18) OR E400 (ages 18 and above) and document evidence of attempt to contact on the Contact Log
	- 3. Click Save
- Scenario 2: You are notified by *another SCUSD school* that a student at your school site with unexcused absences (no positive attendance) wants to enroll the student with a start date within the first 4 days of the new school year. On the student's enrollment tab, please do the following:
	- 1. Enter End Date and End Status T161 **(Internal code)** based on the date of notification. This will also remove the student from any scheduled courses.
	- 2. Click Save

## **No Show Disenrollment Procedures**

- Scenario 3: You are notified by *another CA school* that a student at your school site with unexcused absences (no positive attendance) wants to enroll the student with a start date within the first 4 days. On the student's enrollment tab please do the following:
	- 1. Enter End Date and End Status (T160) based on the date of notification. This will also remove the student from any scheduled courses. *OPTIONAL:* In the End Comments, add the out of district school name
	- 2. Click Save
- Scenario 4: After the first 4 days of school the student that you no showed using Scenario 1A or 1B shows up to attend your school. On the student's enrollment tab please do the following.
	- 1. Do not delete or update the student's previous enrollment record
	- 2. Create a new enrollment for the student
		- Start date should be the date the student started having positive attendance
		- **Enter Start Type as 01**
	- 3. If the student's previous year's end status is E155, update the end status to T160.
	- 4. Optional: Restoring the student's schedule. (See and follow the below steps)*.*

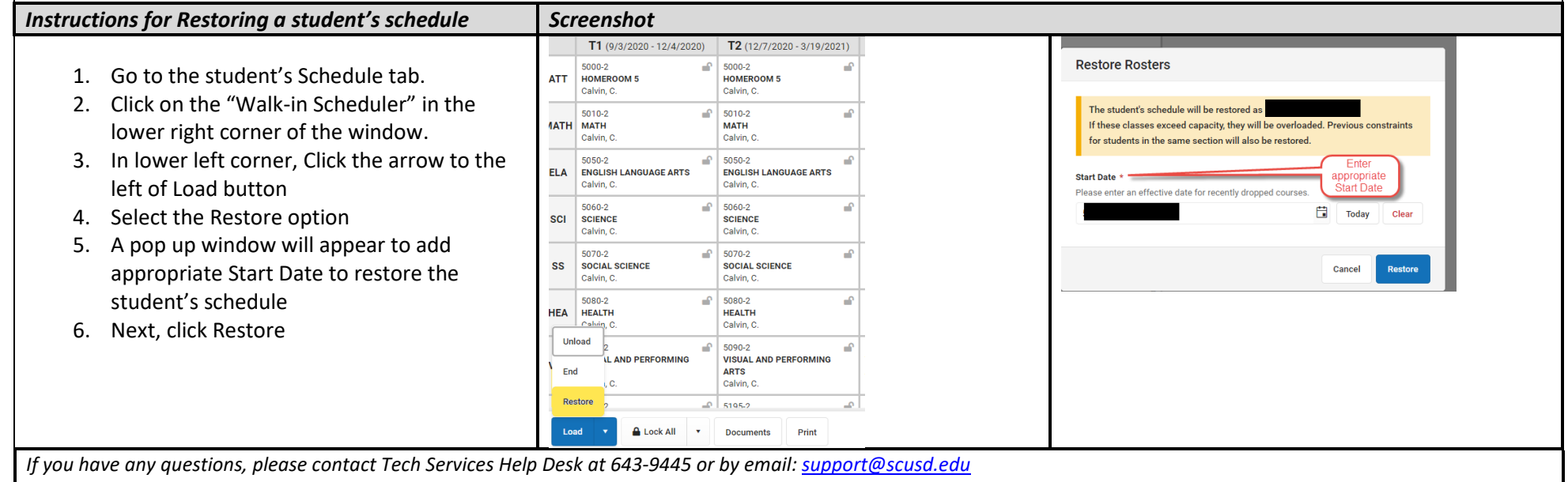

## **Please note: CALPADS requires all students to have a schedule based on their first day of enrollment.**